# **Digitale Landschaftsvisualisierung am Beispiel eines Gesteinsabbaus**

### *Michael GREINER*

(Dipl.-Ing. Michael Greiner, Landschaftsplaner, Wien, michael.greiner@utanet.at)

### **1 EINLEITUNG**

Die digitale dreidimensionale Visualisierung hat durch die technische Entwicklung auf dem EDV-Sektor die Darstellungsmöglichkeiten für Planungen in den letzten Jahren enorm erweitert. Die annähernd photorealistische Darstellung von Landschaften ist mit den heutigen Softwareprodukten und der verfügbaren Rechenleistung bereits möglich und als Kommunikationsmittel gefragt. Insbesondere bei Projekten, die zu starken Veränderungen des Landschaftsbildes führen, wie das beispielsweise bei Abbaustätten für Gesteinsmaterial der Fall ist, kann eine naturgetreue 3D-Visualisierung in Diskussion, Planung und Präsentation einen sinnvollen Beitrag zur Vermittlung der Auswirkungen an Planungslaien leisten.

### **2 AUFGABENSTELLUNG**

Das hier vorgestellte Beispiel ist im Zuge meiner Diplomarbeit am Institut für Freiraumgestaltung und Landschaftspflege der Universität für Bodenkultur Wien entstanden.

Basierend auf dem Abbaukonzept für einen real existierenden Lockergesteinsabbau im Ötztal, welches in den kommenden Jahren umgesetzt werden soll, werden die nicht unerheblichen Geländeveränderungen, die sich mit fortschreitender Abbautätigkeit ergeben, dreidimensional visualisiert.

Vorrangiges Ziel war es, zu zeigen, inwieweit sich die Vegetationsentwicklung der Rekultivierungsmaßnahmen mit dem derzeitigen Stand der Visualisierungstechnik darstellen lässt. Da bereits während der Abbautätigkeit damit begonnen wird, die fertiggestellten Flächen wieder aufzuforsten, galt es die einzelnen Entwicklungsstadien der Vegetation richtig abzuschätzen und schließlich möglichst realistisch darzustellen.

Die Darstellung sollte dabei letztlich in Form von Standbildern, Videosequenzen und digitalen Panoramen von wichtigen Standpunkten aus erfolgen.

### **3 PROJEKTGEBIET – LOCKERGESTEINSABBAU KITZWALD**

Der hier als Visualisierungsbeispiel herangezogene Lockergesteinsabbau Kitzwald befindet sich im Tiroler Ötztal, an einem Hang der Mauracher Schlucht. Das Abbaugebiet ist lediglich von der Bundesstraße aus einzusehen, die, getrennt durch die Ötztaler Ache, auf der gegenüberliegenden Talseite vorbeiführt. Beim abzubauenden Gesteinsmaterial handelt es sich um Augengneise des Bergsturzes von Köfels, die als Lockergestein mit blockiger Struktur an der Oberfläche anstehen. Die Vegetation auf den Rohböden und offenen Schutthalden wird in erster Linie von Fichten-Lärchen-Kiefern-Blockwald bzw. von Schuttfächer-Vegetation dominiert.

#### **3.1 Ausgangszustand**

Das Abbaugebiet ist ursprünglich nach Hochwasserereignissen an der Ötztaler Ache zur Gewinnung des durch Erosion angehäuften Gesteins entstanden. Durch Abwurf von Material in einer bestehenden Rinne und Entnahme am Hangfuß hat sich dort eine größere Erosionsrinne gebildet, die durch Rutschungen zunehmend die Bundesstraße und die Abbauanlagen gefährdet. Zum Zeitpunkt der Bearbeitung lag daher ein Einreichprojekt vor, das in der ersten Phase die Sanierung der Rinne vorsieht, um im Anschluss daran die eigentliche Abbautätigkeit zu ermöglichen.

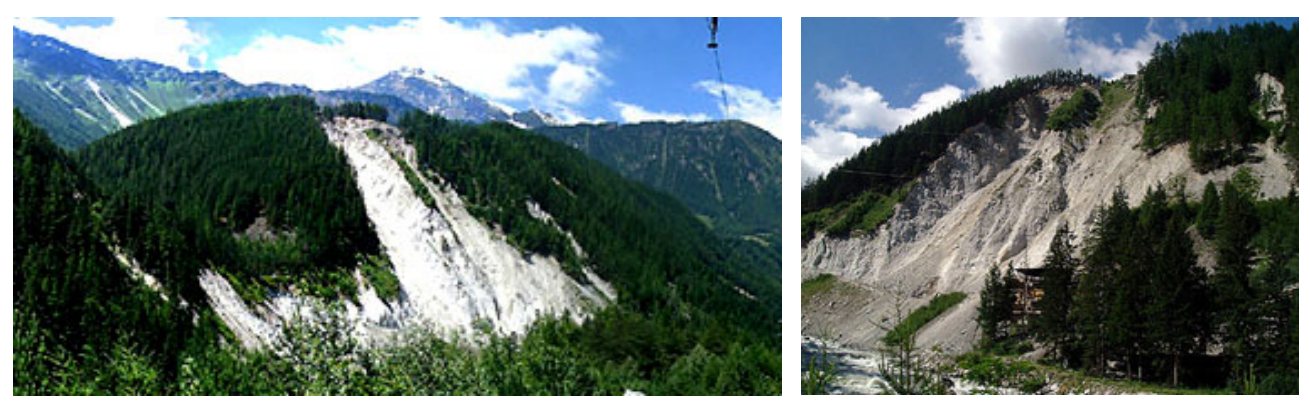

Abb.1: Lockergesteinsabbau Kitzwald (Blick von Südosten und Blick von Norden)

#### **3.2 Sanierungsphase**

Als Sanierungsmaßnahme wird an der Oberkante des Abbaugebietes das übersteile Gelände abgebaut und die Erosionsrinne mit Material verfüllt, bis sich ein natürlicher Böschungswinkel einstellt. Da die Materialentnahme am Hangfuß damit eingestellt wird, muss für die zukünftige Abbautätigkeit am benachbarten Hang eine neue Zufahrtsstraße angelegt werden (siehe Abb. 2). Nicht mehr benötigte Flächen und die Rinne werden unmittelbar nach Abschluss der Arbeiten rekultiviert und wieder aufgeforstet.

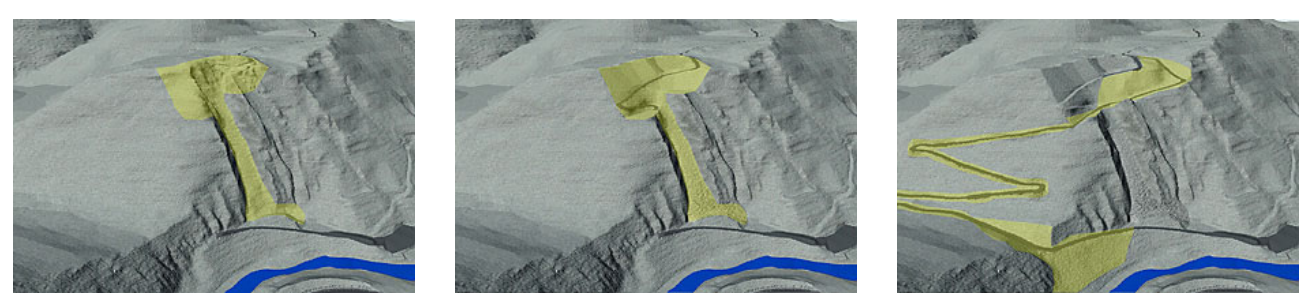

Abb.2: Geländeveränderungen in der Sanierungsphase mit Bau der Werkstraße

### **3.3 Abbauphase**

Der eigentliche Abbau erfolgt unmittelbar nach Abschluss der Sanierung und mit Fertigstellung der Werkstraße. Die Materialgewinnung erfolgt in mehreren Phasen und wird beginnend an der Oberkante über mehrere Plateaus nach unten fortgesetzt. Zurück bleiben Endböschungen mit einer einheitlichen Neigung, die regelmäßig durch Bermen unterbrochen werden (siehe Abb. 3). Die zur Materialgewinnung gerodeten Flächen werden ebenfalls unmittelbar nach Fertigstellung der jeweiligen Etage rekultiviert und aufgeforstet.

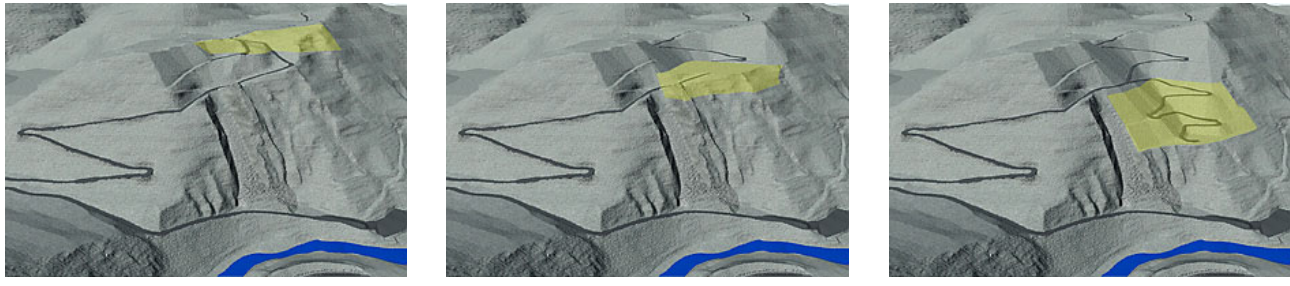

Abb.3: Geländeveränderungen während der Abbauphasen, bis zum Endzustand

### **4 VISUALISIERUNG**

#### **4.1 Visualisierungssoftware**

Zur Visualisierung der Aufgabenstellung wurde in erster Linie das Programm "World Construction Set" in der Version 5 (im folgenden kurz WCS5 genannt) der Firma 3D-Nature eingesetzt. Es handelt sich dabei um ein integriertes Landschaftsvisualisierungssystem (vgl. Geier, Egger, Muhar 2001), das die detailgetreue Visualisierung einer dreidimensionalen Landschaft ermöglicht.

Die Entscheidung für den Einsatz dieses Softwareproduktes begründet sich neben der hohen Qualität der Ergebnisbilder vor allem mit der umfangreichen Anzahl an Schnittstellen, die den Datenaustausch mit anderen Anwendungen erleichtern. Dadurch lassen sich neben Geländemodellen und 3D-Objekten vor allem auch GIS- und CAD-Daten, wie z.B. die Landnutzung, lagerichtig importieren. WCS wurde aus einem GIS-Hintergrund heraus entwickelt und arbeitet mit geographischen Koordinaten auf einem sphärischen Planeten, was das exakte Georeferenzieren von verschiedenen Daten problemlos ermöglicht. Der große Nachteil der in diesem Projekt verwendeten Programmversion WCS5 liegt jedoch darin, dass das in Österreich übliche Gauss-Krüger-Koordinatensystem nicht unterstützt wird. Ein einfaches Importieren der Datenquellen ist daher erst nach einem mehr oder weniger aufwendigen Umprojizieren in geographische Koordinaten mittels einer GIS-Applikation möglich.

## **4.2 DATENGRUNDLAGEN**

#### 4.2.1 Geländemodell

Grundvoraussetzung für eine erfolgreiche Visualisierung ist ein digitales Geländemodell, das entsprechend der Aufgabenstellung eine ausreichende Genauigkeit aufweisen muss. Die Besonderheit bei der Visualisierung von Steinbrüchen liegt, verglichen mit anderen Projekten, darin, dass aufgrund der starken Geländeveränderungen die Arbeit mit mehreren Geländemodellen notwendig ist.

In diesem Fall stammen die Ausgangsdaten aus einer photogrammetrischen Vermessung des Abbaugebietes und lagen in Form von 2,5m bzw. 5m Höhenschichtlinien mit zusätzlich erfassten Geländekanten als DXF-Datei vor.

#### 4.2.2 Landnutzung

Die Landnutzung bzw. Landbedeckung lag in digitaler Form im CAD-Format aus dem Abbaukonzept vor. Neben der bestehenden Landbedeckung wie beispielsweise Wald, Erosionsflächen, Gewässer, Gebäude, etc. sind hier auch die zukünftig geplante Landbedeckung mit Rodungsflächen, sowie die einzelnen Rekultivierungsstadien pro Abbauphase eingetragen.

#### 4.2.3 Reale Beispiele

Eine für die erfolgreiche realistische Visualisierung unbedingt notwendige Datenquelle stellen vor allem Photos vom Bearbeitungsgebiet dar. Sie dienen als Referenzbeispiele zum Anpassen und Optimieren der Simulation. Anfangs wird versucht, die Ausgangssituation möglichst naturgetreu zu modellieren, um danach auch die zukünftige Entwicklung entsprechend darzustellen. Zur Abschätzung und Darstellung des zukünftigen Zustandes ist es gerade bei Vegetationsflächen unerlässlich, möglichst ähnliche bereits bestehende Situationen als Vergleich heranzuziehen. Ein entscheidender Punkt bei der Grundlagenrecherche war daher das Auffinden von ähnlichen Standorten, die sich bereits in einem fortgeschritteneren Stadium befinden. Gerade bei einem geologisch und klimatisch so speziellen Standort wie in diesem Beispiel lassen sich zwar nur bedingt Vergleiche ziehen, aber eine Einschätzung der Entwicklung ließe sich ohne Referenzflächen nicht realisieren.

Bei der realitätsnahen Visualisierung kommen vor allem Photos von Bäumen und Sträuchern zum Einsatz und es ist daher notwendig, geeignetes, dem Standort entsprechendes Bildmaterial aufzutreiben. Die mit der Software gelieferten bzw. online verfügbaren Baumbibliotheken sind für den alpinen Raum als unzureichend zu bezeichnen, da die für Österreich charakteristischen Arten meist nicht enthalten sind. Es war daher unerlässlich, auch aus eigenem Photomaterial Bilder für die Visualisierung aufzubereiten.

### **4.3 Arbeitsablauf**

#### 4.3.1 Datenaufbereitung

Da sämtliche digitale Datengrundlagen als CAD-Dateien vorlagen, erfolgten auch die ersten Bearbeitungsschritte mit entsprechender CAD-Software. Dazu zählt vor allem das Bearbeiten und Korrigieren der Höhenlinien sowie das Anlegen einer effizienten Layerstruktur. Bedingt durch die schrittweise Geländeveränderung im Zuge des Abbaues war es notwendig mit insgesamt sieben verschiedenen Geländemodellen und den dazugehörigen Landbedeckungen zu arbeiten. Diese Strukturierung der Daten war später für den reibungslosen Wechsel zwischen verschiedenen Abbaustadien in der Visualisierungssoftware unverzichtbar.

Prinzipiell wäre WCS5 in der Lage, die CAD-Daten samt Layerstruktur sofort zu übernehmen und aus Höhenlinien bzw. Punktdaten mittels Triangulation ein Geländemodell zu erzeugen. In diesem Fall scheitert es aber am Gauss-Krüger-Koordinatensystem, wobei das dadurch notwendige Umprojizieren der Daten in geographische Koordinaten die größte Hürde im Projektablauf darstellte.

Diese Koordinatentransformation wurde mit entsprechender GIS-Software durchgeführt; ebenso das Triangulieren des Geländemodelles, da dieser notwendige Arbeitsschritt in WCS5 zwar möglich wäre, dort jedoch sehr lange dauert.

Nach diesen aufwendigen Bearbeitungsschritten, die somit auch das nachträgliche Einarbeiten von Änderungen erschwerten, erfolgte schließlich die eigentliche Visualisierung mit WCS5.

#### 4.3.2 Visualisierung mit WCS5

Nach dem erfolgreichen Import der Daten samt Layerstruktur wurde versucht, Kameras zu definieren, die möglichst exakt den realen Photostandorten entsprechen. Auf diese Weise kann die Qualität der Visualisierung direkt mit Photos verglichen werden, wodurch sich Anpassungen im Modell, wie beisielsweise das Angleichen von Farbtönen, einfacher realisieren lassen.

WCS bietet zur Simulation von Oberflächen und Vegetation verschiedene Möglichkeiten. Neben dem Aufprojizieren verschiedener mathematisch erzeugter Texturen und Bilder auf die Geländeoberfläche werden zur Darstellung von Vegetation hauptsächlich Billboards eingesetzt. Bei dieser Technik werden Photos von Bäumen auf zweidimensionale Flächen projiziert, die automatisch zur Kamera gerichtet sind. Die einheitliche Hintergrundfarbe der Bilder wird schließlich rechnerisch transparent dargestellt, wodurch ein Baum mit relativ geringem Aufwand sehr realistisch simuliert werden kann (siehe Abb. 4). Auf diese Weise können auch großflächige Vegetationseinheiten mit hunderten Objekten effizient visualisiert werden. Die Grenzen dieser Methode liegen lediglich in der Betrachtung von oben, da ab einem gewissen Betrachtungswinkel eine korrekte Darstellung nicht mehr möglich ist.

Für jede Landbedeckung werden in WCS sogenannte Ecosystems definiert, die entweder an Flächengrenzen gebunden oder anhand verschiedenster Geländeparameter wie Höhe, Exposition oder Hangneigung automatisch am Gelände platziert werden. Ein solches Ecosystem besteht aus mehreren Etagen, wobei der Untergrund mit einer Textur dargestellt wird und die darüberliegenden Schichten aus einer Mischung von Billboards bestehen (siehe Abb. 5). Durch Verwendung entsprechender Bilder, durch die Steuerung ihrer Höhe und die Dichte des Bewuchses können unterschiedlichste Landbedeckungen visualisiert werden. Alle diese Parameter lassen sich auch über die Zeit verändern und erlauben so in einer Animation beispielsweise die Darstellung des Pflanzenwachstums.

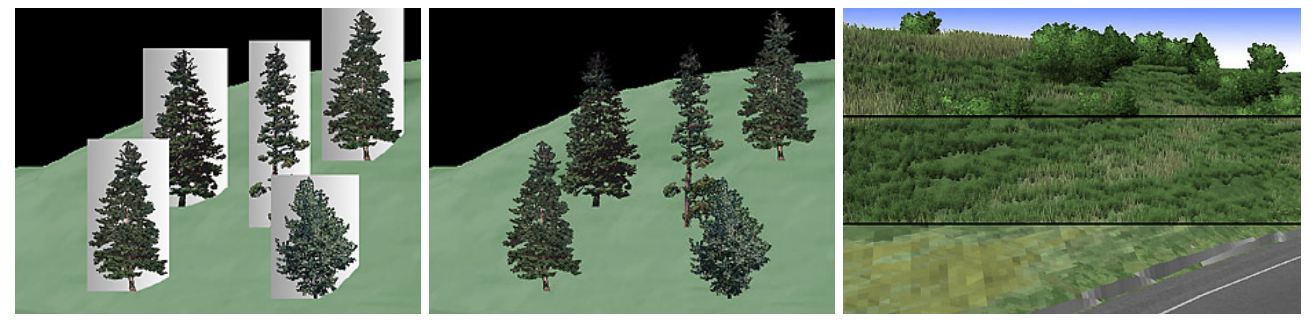

Abb.4: Beispiel der Billboardtechnik vorher und mit transparentem Hintergrund Abb.5: Beispielaufbau eines Ecosystems in Etagen

Zur Darstellung von Straßen dienen sogenannte Linear-Terraffectors, mit deren Hilfe Straßen und Gräben modelliert werden können. Dazu wird ein Querprofil definiert, das entlang der Straßenachse verschoben wird und das Gelände mit entsprechenden Einschnitten und Aufschüttungen verändert (siehe Abb.6).

Bei der Visualisierung von Steinbrüchen ist es besonders wichtig, die Struktur und die Farbe des Gesteins darzustellen. WCS bietet zu diesem Zweck eine Vielzahl von Bildern und mathematischen Mustern, die auf die Geländeoberfläche projiziert werden. Der Effekt einer dreidimensionalen Gesteinsstruktur wird mit Hilfe von sog. Area-Terraffectors erreicht. Die Dreiecke der Geländeoberfläche werden dazu mehrmals unterteilt und können somit durch Verschiebungen in ihrer Höhe und Position verschiedenste Strukturen simulieren (siehe Abb.7).

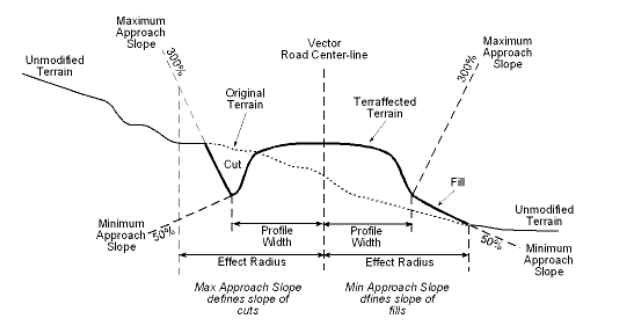

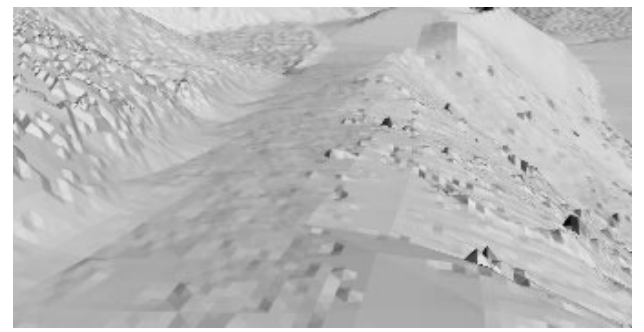

Abb.6: Beispielprofil für Linear Terraffector (Quelle: 3dnature) Abb.7: Mittels Terraffector aufgerauhte Geländeoberfläche

Zur Darstellung von Gebäuden und anderen Objekten wie Fahrzeugen, Mauern oder der Bohlenwände lassen sich 3D-Modelle aus CAD- oder 3D-Software importieren und ebenfalls mit Texturen versehen.

Den letzten Schliff verleihen einer Szene noch die in WCS5 zahlreich vorhandenen atmosphärischen Effekte wie beispielsweise Beleuchtung, Wetter sowie die Simulation des Schattenwurfes.

Beim abschließenden Rendern werden aus dem digitalen Modell des Abbaugebietes schließlich die Bilder und Videosequenzen für die einzelnen Standorte und Zeitpunkte errechnet. Dieser Vorgang nimmt je nach verfügbarer Rechenleistung und Auflösung vor allem für Videosequenzen oft mehrere Stunden und Tage in Anspruch.

### **5 ERGEBNISSE**

Vor allem die Geländeveränderung, die bei der Diskussion über Abbaugebiete häufig im Vordergrund steht, lässt sich mit dieser Art der Darstellung sehr detailliert und anschaulich darstellen. Hinsichtlich des Einsatzes bei Informationsveranstaltungen und in der fachlichen Diskussion stellt diese 3D-Visualisierung eine enorme Erweiterung zu den bisherigen Darstellungsmethoden dar.

Die Darstellung zukünftiger Vegetationsentwicklung, wie sie bei der Rekultivierung von Abbaustätten abläuft, lässt sich ebenfalls anschaulich zeigen. Hier muss jedoch kritisch festgehalten werden, dass trotz gründlicher Recherche lediglich ein gewünschter und geplanter Zustand gezeigt werden kann. Gerade an solchen Extremstandorten, welche die Vegetationsentwicklung auf vielfältige Weise beeinflussen und sogar gefährden können, ist eine Prognose der tatsächlichen Entwicklung äußerst schwierig. Es besteht daher gerade in diesem Bereich die Gefahr, dass die Visualisierung mit einem zu optimistischen Bild des Endzustandes Erwartungen wecken kann, die von der realen Entwicklung letztlich enttäuscht werden könnten.

Nachfolgend sollen einige Ausschnitte der Videosequenzen bzw. Bilder das Ergebnis der Visualisierung exemplarisch illustrieren.

#### **5.1 Videos**

Videosequenzen stellen aufgrund der langen Rechenzeiten die aufwendigste Präsentationsart dar. Dafür erlauben sie dem Betrachter, z.B.: zu verschiedenen Zeitpunkten am Steinbruch vorbeizufahren und so die visuellen Auswirkungen des Projektes zu erleben (siehe Abb.8).

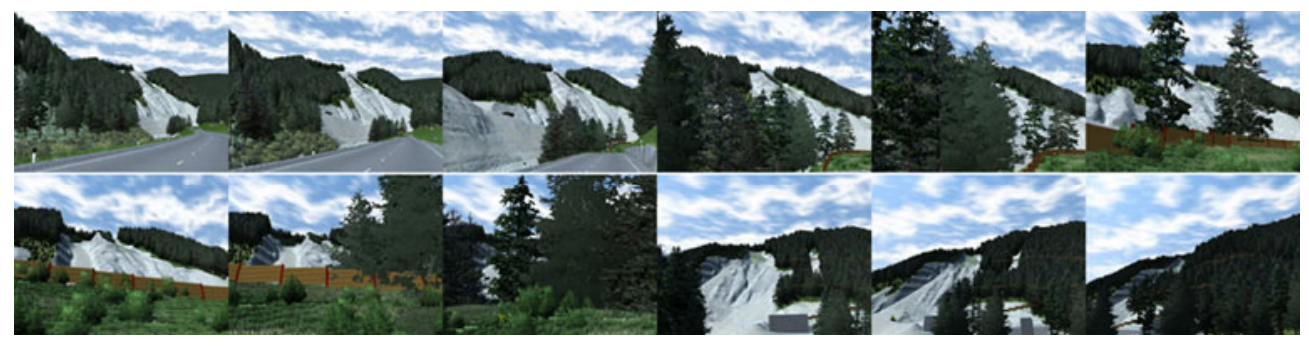

Abb.8: Für die Videosequenzen wurde eine Fahrt auf der Bundesstraße gewählt, da das Abbaugebiet fast nur von dort aus einsehbar ist.

Das Wachstum auf den Rekultivierungsflächen lässt sich anhand von Zeitrafferaufnahmen sehr gut zeigen. Einschränkend wirkt hierbei jedoch die Tatsache, dass sich die komplexen Geländeveränderungen mit WCS5 nicht kontinuierlich zeigen lassen. Das stetige Wachstum der Pflanzen stimmt daher in der Visualisierung mit der sprunghaften und phasenweisen Änderung des Geländes nicht überein (siehe Abb.9).

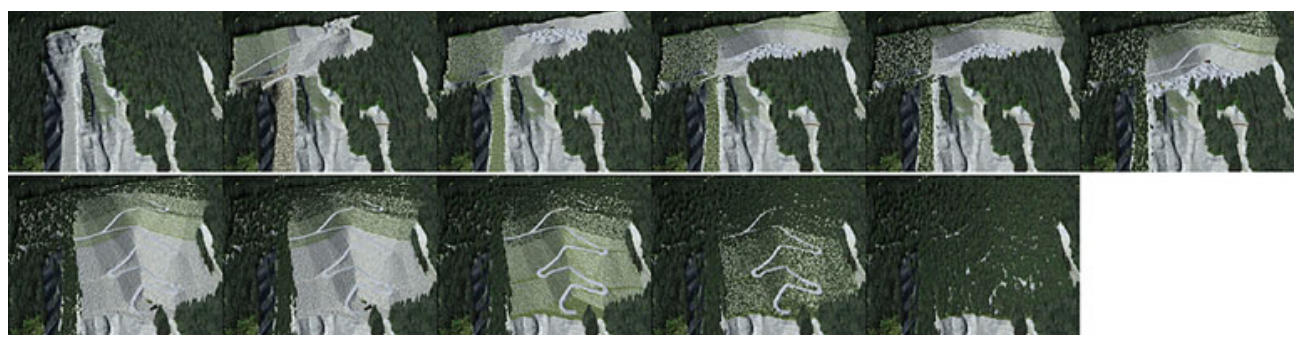

Abb. 9: Das Vegetationswachstum wird bei einer Zeitrafferaufnahme deutlich, die die Veränderungen im Abbaugebiet über mehrere Jahre darstellt.

### **5.2 Bilder**

Standbilder lassen sich sehr einfach aus verschiedensten Kamerapositionen errechnen und können das Projekt von der Übersicht bis hin zum Detail anschaulich zeigen. In Kombination mit digitaler Photomontage lässt sich das Gebiet auch ohne zusätzlichen Modellierungsaufwand zusammen mit der Umgebung realistisch darstellen (siehe Abb.10 links oben).

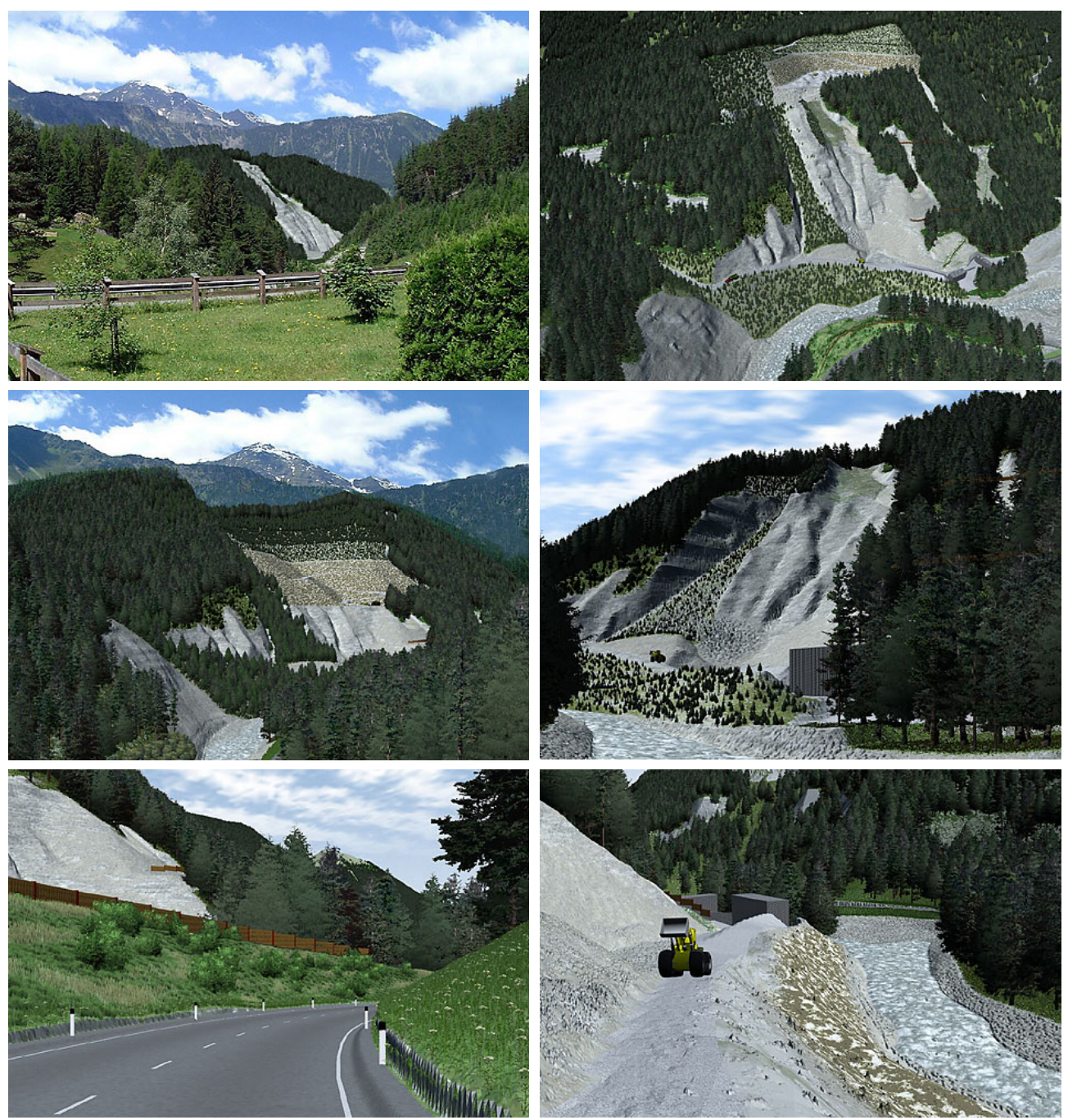

Abb.10: exemplarische Zusammenstellung von Bildern der Visualisierung, von mehreren Standorten zu verschiedenen Zeitpunkten

#### **5.3 Digitale Panoramen**

Mit WCS5 lassen sich auch automatisch vollständige 360°-Panoramen für einen Kamerastandpunkt erzeugen. Der Betrachter kann sich somit an einem Standpunkt vollständig rundherum drehen und interaktiv seinen Blickwinkel wählen. Dadurch haben digitale Panoramen den Vorteil, dass sie mit sehr geringem technischen Aufwand einen räumlichen Eindruck des Standortes vermitteln.

### **6 AKTUELLE ENTWICKLUNG - AUSBLICK**

Die bereits angesprochenen Probleme beim Einsatz entsprechender Visualisierungssoftware liegen vor allem im Bereich der teilweise noch unzureichenden Entwicklung von Datenschnittstellen. Auch wenn mittlerweile einige Softwareprodukte gängige GIS-, CADund Bildformate importieren können, scheitert es oft am Integrieren von unterschiedlichen Datenquellen wie z.B. aus verschiedenen Koordinatensystemen. Die Herstellerfirma von WCS hat diese Problematik offenbar erkannt und bietet mit dem Produkt Visual Nature Studio eine Visualisierungssoftware an, die neben zusätzlichen Visualisierungseffekten vor allem eine weiterentwickelte GIS-Schnittstelle bietet. Es ist damit neben der problemlosen "on-the-fly"-Verwendung von Daten in verschiedensten Projektionsarten und Koordinatensystemen auch möglich, GIS-Attribute zur Steuerung von Visualisierungsparametern heranzuziehen. Auch bei der Integration von komplexen 3D-Objekten werden die Austauschformate und Schnittstellen ständig verbessert, sodass das Übernehmen von 3D-Objekten aus anderen Modellierungsprogrammen fast schon verlustfrei möglich ist. Die aufwendige Nachbearbeitung innerhalb der Visualisierungssoftware entfällt damit zunehmend.

Durch die rasante Entwicklung im Bereich der Rechenleistung ist auch zunehmend die Tendenz zur Echtzeitvisualisierung zu beobachten. Was bei geometrischen Formen und Modellen mittlerweile fast schon als Stand der Technik gilt, stößt bei der Darstellung von so komplexen Formen wie Vegetation derzeit jedoch noch an ihre Grenzen. Bei der realitätsnahen Visualisierung wird das Ergebnis während der Modellierung noch anhand von gerenderten Probebildern überprüft. Aktuelle Softwareprodukte bieten aber bis zu einem gewissen Grad bereits Echtzeitdarstellung und mit steigender Rechenleistung ist diese Darstellungsform auch für komplexe Landschaften lediglich eine Frage der Zeit.

Für den Einsatz realitätsnaher Visualisierungen in der Planung und Diskussion lässt sich feststellen, dass diese Technik zwar sehr gefragt ist, aber in der Praxis leider nach wie vor oft am hohen Aufwand und den damit verbundenen Kosten scheitert. Mit der zügigen Weiterentwicklung der Software hinsichtlich Benutzerfreundlichkeit und Effizienz erschließen sich der digitalen Visualisierung immer weitere Einsatzgebiete. Vor allem Eingriffe, die starke räumliche Veränderungen bewirken, können mit dieser Darstellungsmethode wesentlich besser kommuniziert werden als mit herkömmlichen Präsentationstechniken. Aufgrund des Mangels an Abstraktionsfähigkeit und Übersichtlichkeit in 3D-Visualisierungen können herkömmliche Pläne und Erklärungen dabei jedoch nicht ersetzt, sondern lediglich sinnvoll ergänzt werden.

Mit der stetigen Steigerung des Realitätsgrades wächst vor allem auch die Verantwortung jener Personen, die diese Techniken einsetzen. Photorealistische Darstellungen haben eine hohes manipulatives Potential und können die Art und Weise, wie ein Projekt vom Betrachter eingeschätzt wird, entscheidend beeinflussen. Die Zusammenhänge, inwieweit die Darstellungsart diese Beurteilung von Planungseingriffen positiv oder negativ beeinflusst, sind nämlich nach wie vor nur unzureichend erforscht.

## **7 LITERATUR**

Geier B., Egger K., Muhar A.: Integrierte 3D-Visualisierungs-Systeme für die Landschaftsplanung: Konzepte und Marktrealität, Tagungsband CORP2001, 231-235, 2001

Ausführlichere Information zu diesem Visualisierungsbeispiel:

Greiner, M.: Digitale Landschaftsvisualisierung am Beispiel eins Gesteinsabbaus im Ötztal, Diplomarbeit am Institut für Freiraumgestaltung und Landschaftspflege an der Universität für Bodenkultur, Wien, 2001